# **ZeroRotate**

**erenzhou**

**Nov 16, 2021**

# **GET STARTED**

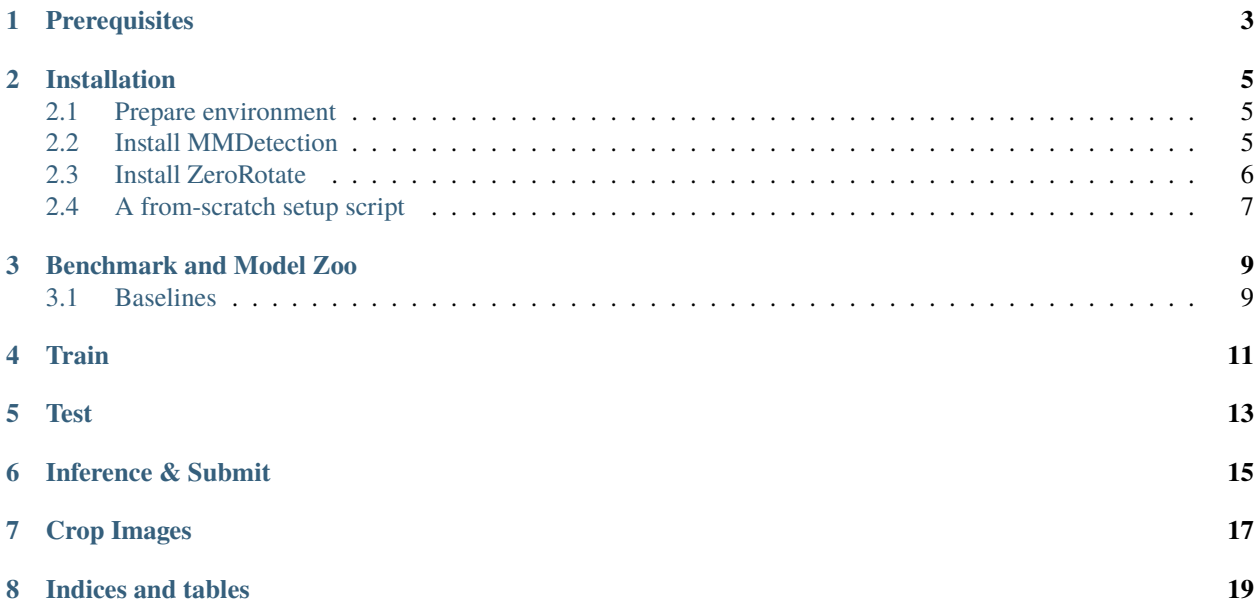

**ZeroRotate** is an open-source PyTorch benchmark for performing scalable rotation detection on various datasets, which is maintained by [Yue Zhou](https://zytx121.github.io/) and [Xue Yang](https://yangxue0827.github.io/) with Shanghai Jiao Tong University supervised by Prof. [Jiang Xue.](https://sp.sjtu.edu.cn/)

# **ONE**

# **PREREQUISITES**

- <span id="page-6-0"></span>• Linux or macOS (Windows is in experimental support)
- Python 3.6+
- PyTorch 1.3+
- CUDA 9.2+ (If you build PyTorch from source, CUDA 9.0 is also compatible)
- GCC 5+
- opencv-python 4.5.1+
- [MMCV 1.3.14+](https://mmcv.readthedocs.io/en/latest/#installation)
- [MMDetection 2.18+](https://mmcv.readthedocs.io/en/latest/#installation)

**TWO**

### **INSTALLATION**

### <span id="page-8-1"></span><span id="page-8-0"></span>**2.1 Prepare environment**

1. Create a conda virtual environment and activate it.

```
conda create -n mmrotate python=3.7 -y
conda activate mmrotate
```
2. Install PyTorch and torchvision following the [official instructions,](https://pytorch.org/) e.g.,

conda install pytorch torchvision -c pytorch

Note: Make sure that your compilation CUDA version and runtime CUDA version match. You can check the supported CUDA version for precompiled packages on the [PyTorch website.](https://pytorch.org/)

E.g.1 If you have CUDA 10.1 installed under /usr/local/cuda and would like to install PyTorch 1.5, you need to install the prebuilt PyTorch with CUDA 10.1.

conda install pytorch cudatoolkit=10.1 torchvision -c pytorch

E.g. 2 If you have CUDA 9.2 installed under /usr/local/cuda and would like to install PyTorch 1.3.1., you need to install the prebuilt PyTorch with CUDA 9.2.

conda install pytorch=1.3.1 cudatoolkit=9.2 torchvision=0.4.2 -c pytorch

If you build PyTorch from source instead of installing the prebuilt package, you can use more CUDA versions such as 9.0.

### <span id="page-8-2"></span>**2.2 Install MMDetection**

It is recommended to install MMDetection with [MIM,](https://github.com/open-mmlab/mim) which automatically handle the dependencies of OpenMMLab projects, including mmcv and other python packages.

pip install openmim mim install mmdet

Or you can still install MMDetection manually:

1. Install mmcv-full.

```
pip install mmcv-full -f https://download.openmmlab.com/mmcv/dist/{cu_version}/
˓→{torch_version}/index.html (continues on next page)
```
Please replace {cu\_version} and {torch\_version} in the url to your desired one. For example, to install the latest mmcv-full with CUDA 11.0 and PyTorch 1.7.0, use the following command:

```
pip install mmcv-full -f https://download.openmmlab.com/mmcv/dist/cu110/torch1.7.0/
˓→index.html
```
See [here](https://github.com/open-mmlab/mmcv#installation) for different versions of MMCV compatible to different PyTorch and CUDA versions.

Optionally you can compile mmcv from source if you need to develop both mmcv and mmdet. Refer to the [guide](https://github.com/open-mmlab/mmcv#installation) for details.

2. Install MMDetection.

You can simply install mmdetection with the following command:

pip install mmdet

or clone the repository and then install it:

```
git clone https://github.com/open-mmlab/mmdetection.git
cd mmdetection
pip install -r requirements/build.txt
pip install -v -e . # or "python setup.py develop"
```
**Note:**

a. When specifying -e or develop, MMDetection is installed on dev mode , any local modifications made to the code will take effect without reinstallation.

b. If you would like to use opencv-python-headless instead of opencv-python, you can install it before installing MMCV.

c. It is best to use opencv-python greater than 4.5.1 because its angle representation has been changed in 4.5.1. The following experiments are all run with 4.5.3.

# <span id="page-9-0"></span>**2.3 Install ZeroRotate**

You can simply install ZeroRotate with the following command:

pip install rmmdet

or clone the repository and then install it:

```
git clone https://github.com/zytx121/mmrotate.git
cd mmrotate
pip install -r requirements.txt
pip install -v -e .
```
# <span id="page-10-0"></span>**2.4 A from-scratch setup script**

Assuming that you already have CUDA 10.1 installed, here is a full script for setting up MMDetection with conda.

```
conda create -n mmrotate python=3.7 -y
conda activate mmrotate
conda install pytorch==1.6.0 torchvision==0.7.0 cudatoolkit=10.1 -c pytorch -y
# install the latest mmcv
pip install mmcv-full -f https://download.openmmlab.com/mmcv/dist/cu101/torch1.6.0/index.
˓→html
# install the latest mmdetection
pip install mmdet==2.18.0
# install ZeroRotate
git clone https://github.com/zytx121/mmrotate.git
cd mmrotate
pip install -r requirements.txt
pip install -v -e .
```
#### **THREE**

# **BENCHMARK AND MODEL ZOO**

### <span id="page-12-1"></span><span id="page-12-0"></span>**3.1 Baselines**

#### **3.1.1 RetinaNet OBB/HBB**

Please refer to [RetinaNet-OBB/HBB](https://github.com/zytx121/mmrotate/tree/main/configs/rretinanet) for details.

#### **3.1.2 Faster R-CNN OBB**

Please refer to [Faster R-CNN OBB](https://github.com/zytx121/mmrotate/tree/main/configs/) for details.

#### **3.1.3 RoI Transformer**

Please refer to [RoI Transformer](https://github.com/zytx121/mmrotate/tree/main/configs/roi_trans) for details.

#### **3.1.4 R3Det**

Please refer to [R3Det](https://github.com/zytx121/mmrotate/tree/main/configs/r3det) for details.

#### **3.1.5 Gliding Vertex**

Please refer to [Gliding Vertex](https://github.com/zytx121/mmrotate/tree/main/configs/gliding_vertex) for details.

#### **3.1.6 S2A-Net**

Please refer to [S2A-Net](https://github.com/zytx121/mmrotate/tree/main/configs/s2anet) for details.

#### **3.1.7 ReDet**

Please refer to [ReDet](https://github.com/zytx121/mmrotate/tree/main/configs/redet) for details.

#### **3.1.8 Oriented R-CNN**

Please refer to [Oriented R-CNN](https://github.com/zytx121/mmrotate/tree/main/configs/oriented_rcnn) for details.

#### **3.1.9 GWD**

Please refer to [GWD](https://github.com/zytx121/mmrotate/tree/main/configs/gwd) for details.

#### **3.1.10 KFIoU**

Please refer to [KFIoU](https://github.com/zytx121/mmrotate/tree/main/configs/kfiou) for details.

#### **3.1.11 Deformable DETR OBB**

#### **3.1.12 KLD**

# **FOUR**

# **TRAIN**

<span id="page-14-0"></span># train CUDA\_VISIBLE\_DEVICES=0 PORT=29500 \ ./tools/dist\_train.sh configs/rretinanet/rretinanet\_obb\_r50\_fpn\_1x\_dota\_v3.py 1

# **FIVE**

# **TEST**

<span id="page-16-0"></span>CUDA\_VISIBLE\_DEVICES=0 PORT=29500 \ ./tools/dist\_test.sh configs/rretinanet/rretinanet\_obb\_r50\_fpn\_1x\_dota\_v3.py \ work\_dirs/rretinanet\_obb\_r50\_fpn\_1x\_dota\_v3/epoch\_12.pth 1 --mAP

**SIX**

# **INFERENCE & SUBMIT**

<span id="page-18-0"></span>CUDA\_VISIBLE\_DEVICES=0 PORT=29500 \ ./tools/dist\_test.sh configs/rretinanet/rretinanet\_obb\_r50\_fpn\_1x\_dota\_v3.py \ work\_dirs/rretinanet\_obb\_r50\_fpn\_1x\_dota\_v3/epoch\_12.pth 1 --format-only\ --eval-options submission\_dir=work\_dirs/rretinanet\_obb\_r50\_fpn\_1x\_dota\_v3/Task1\_  $\rightarrow$ results

# **SEVEN**

# **CROP IMAGES**

<span id="page-20-0"></span>For DOTA dataset, please crop the original images into 1024×1024 patches with an overlap of 200 by run

```
python tools/split/img_split.py --base_json \
       tools/split/split_configs/split_configs/dota1_0/ss_trainval.json
python tools/split/img_split.py --base_json \
       tools/split/split_configs/dota1_0/ss_test.json
```
Please change path in ss\_trainval.json, ss\_test.json to your path. (Forked from [BboxToolkit,](https://github.com/jbwang1997/BboxToolkit) which is faster then DOTA\_Devkit.)

**EIGHT**

# **INDICES AND TABLES**

<span id="page-22-0"></span>• genindex

• search